# $\operatorname{RST}$ Tool 2.4 – A Markup Tool for Rhetorical Structure Theory

Michael O'Donnell (micko@dai.ed.ac.uk) Division of Informati
s, University of Edinburgh.

## A bstract

RSTTool is a graphical tool for annotating a text in terms of its rhetorical structure. The demonstration will show the various interfaces of the tool, focusing on its ease of use.

#### $\mathbf{1}$ Introduction

This paper des
ribes the RSTTool, a graphi
al interface for marking up the structure of text. While primarily intended to be used for marking up Rhetorical Structure (cf. Rhetorical Structure Theory (RST): ?)), the tool also allows the mark-up of onstituen
y-style analysis, as in Hasan's Generi Structure Potential (GSP - cf. ?)).

The tool is written in the platform-independent s
ripting language, T
l/Tk, and thus works under Windows, Macintosh, UNIX and LINUX operating systems.

RSTTool is easy to use, one creates an RST diagram from a text by dragging from segment to segment, indicating rhetorical dependency. There is a separate interfa
e for text segmentation. The tool an automati
ally segment at senten
e boundaries (with reasonable accuracy), and the user clicks on the text to add boundaries missed by the automati segmenter (or click on superfluous boundaries to remove them).

The tool was previously described in ?). However, sin
e then the tool has been substantially revised and extended,(the urrent version being 2.4). This version is also far more robust due to extensive debugging by one of RST's inventor's, Bill Mann. Particular improvements in the tool include:

- 1. GUI for defining relation: ability to add, rename, delete, et
. the relations used using a graphi
al user interfa
e.
- 2. Statistical Analysis: a new interface was added, which allows users to be presented with statisti
s regarding the proportional use of relations in a text.
- 3. Output Options: the new tool allows saving of RST analyses in postscript (for inclusion in Latex documents), or sending diagrams directly to

the printer. Files are now saved in an XML format, to facilitate importation in other systems.

4. Improved Stru
turing: the possibilities for structuring have improved, allowing the insertion of spans, multinu
lear elements and schemas *within* existing structure.

The Tool onsists of four interfa
es, whi
h will be described in following sections:

- 1. Text Segmentation: for marking the boundaries between text segments;
- 2. Text Structuring: for marking the structural relations between these segments;
- 3. Relation Editor: for maintaining the set of dis ourse relations, and s
hemas;
- 4. Statisti
s: for deriving simple des
riptive statisti
s based on the analysis.

## $\mathbf{2}$

The RSTTool is an analysis tool, but most users of the tool are researchers in the text generation field. For this reason, we present the tool at this conference.

Several reasons for using the tool are:

- *Corpus Studies*: before one can generate text, one must understand the rhetori
al patterns of language. By performing analyses of texts similar to whi
h one wishes to generate, one an identify the recurrent structures in the text-type and work towards understanding their ontext of use.
- Results Verification: often, a particular study may be hallenged by other resear
hers. If the study was performed using RSTTool, the corpus supporting the study can be released for analysis by others. Previously, most RST analysis was done by hand, making distribution of orpora difficult. RSTTool thus not only simplifies the produ
tion of the orpus, but also allows ease of distribution and verification.

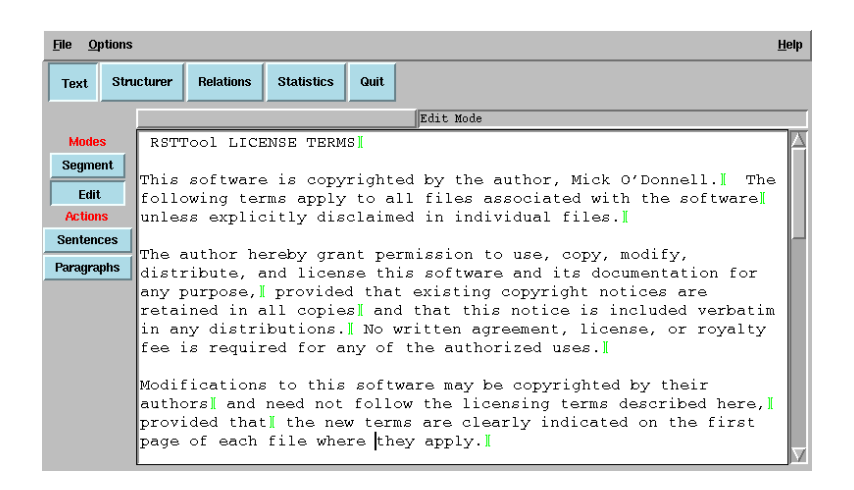

Figure 1: The Segmentation Interfa
e

- *Diagram Preparation*: the RSTTool can also be used for diagram preparation, for in
lusion in papers. The tool allows diagrams to be exported as EPS files, ready for inclusion in La-TeX do
uments (as demonstrated in this paper). For PCs and Ma
, s
reen-dumps of diagrams are possible (T
l/Tk does not yet fully support export of GIF or JPG formats, and conversion from EPS to other formats is primitive). Some versions of MS Word allow the in
lusion of EPS diagrams.
- A Teaching Tool: by getting students to analyse texts with the RSTTool, teachers of discourse theory an in
rease the student's understanding of the theory.

To allow RSTTool analyses to be more generally usable, the tool now saves its analyses in an XML format, making loading into other systems for pro essing mu
h simpler.

#### 3 3 Segmentation Interfa
e

The first step in RST analysis is to determine segment boundaries. RSTTool provides an interfa
e to facilitate this task. The user starts by "importing" a plain text file. The user can then automatically segment at sentence boundaries by pressing the "Senten
es" button. This segmentation is not 100% reliable, but is reasonably intelligent. The user can then correct any mistakes made by the automatic segmentation, and also add in segment boundaries within sentences.

To add a segment boundary, the user simply clicks at the point of the text where the boundary is desired. A boundary marker is inserted. To remove a boundary, the user simply clicks on the boundary marker. Figure ?? shows the Segmentation interfa
e after lausal segmentation.

The user can also edit the text, correcting mistakes, et
., by swit
hing to Edit mode.

The user then moves to the Structuring interface by clicking on the "Structurer" button at the top of the window. Note that the user can return at any point to the Segmentation interfa
e, to hange segment boundaries, or edit text. These hanges are automatically accounted for in the structuring component.

#### Structuring Interface  $\overline{4}$

The next step involves structuring the text. The second interface of the RSTTool allows the user to connect the segments into a rhetorical structure tree, as shown in figure ??. We have followed the graphial style presented in ?).

The tool supports not only RST structuring, but also constituency structuring. I believe that texts annot always be analysed totally in terms of rhetorical relations, and that some level of schematic analysis omplements the rhetori
al analysis. For instan
e, a typi
al onferen
e paper (su
h as this one) an be assigned a top level s
hemati stru
ture of

```
Title ^ Author ^ Institution ^ Abstract
   ^ Se
tion* ^ Bibliography
```
The RSTTool allows intermixing of su
h s
hema with RST analysis.

Initially, all segments are unconnected, ordered at the top of the window. The user can then drag the mouse from one segment (the satelite) to another (the nu
leus) to link them.

The system allows both plain RST relations and also multi-nu
lear relations (e.g., Joint, Sequen
e, et
.). S
oping is also possible, whereby the user indicates that the nucleus of a relation is not a segment itself, but rather a segment and all of its satellites. See figure ?? for an example combining normal

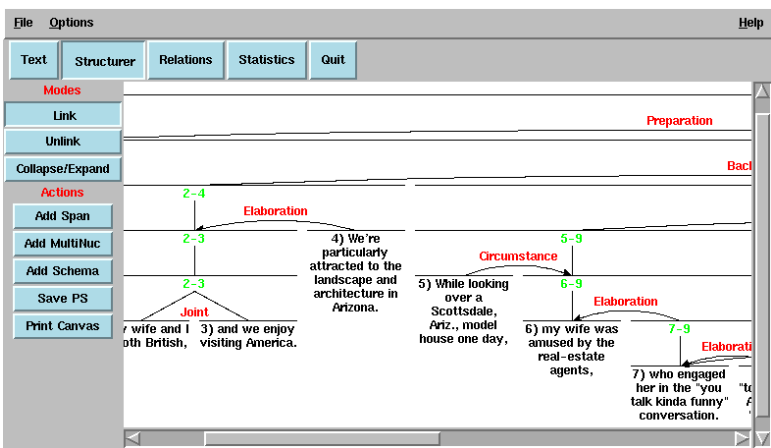

Figure 2: The Structuring Interface

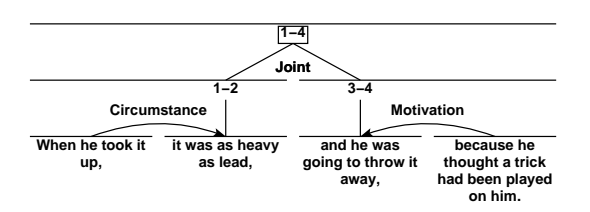

Figure 3: RST Stru
turing

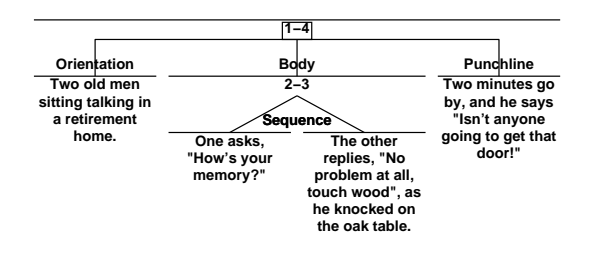

Figure 4: Schema-based Structuring

RST relations (Cir
umstan
e, Motivation); multinuclear structure (Conjunction), and scoping (the nodes marked 1-2 and 3-4). In addition, s
hemas can be used to represent constituency-type structures. See figure ??.

Because RST-structures can become very elaborate, the RSTTool allows the user to collapse subtrees – hiding the substructure under a node, This makes it easier, for instance, to connect two nodes which normally would not appear on the same page of the editor.

## 5 Editing Relations

The tool provides an interfa
e for editing relation sets. The user can add, delete or rename relations. If the relation is in use in the urrent analysis, the hanges are propagated throughout the analysis.

### 6 Statisti
al Analysis

Dis
ussions on the RST mail list have demonstrated that there is a community concern with frequency of different relations in specific text-types. The RST-Tool, by providing counts of relations within a text, supports this research goal. See figure ??.

The interface shows not only the frequency of relations, but also the ratio of Nuc Sat orderings to oat ivut orderlings for the relation (valuable data for both generation and automati dis
ourse stru
ture recognition).

## 7 Summary

RSTTool is a robust tool which facilitates manual analysis of a text's rhetorical structure. These analyses an be used for a number of purposes, in
luding i) to improve understanding of discourse structure, to aid in either text generation or analysis; ii) diagram preparation, and iii) as a tea
hing tool.

The main improvement in the latest version of the tool is the statistical analysis interface. Later versions of the tool will extend on this aspect, increasing the range of analyses whi
h an be performed on each text, or collection of texts.

Future versions will also add code for automatic structure recognition, using such work as Marcu's RST recognition tool (?). While the author believes that automatic recognition is not yet reliable, integrating su
h a tool into an RST Markup tool allows the recognition software to provide a first draft. which the human editor can correct to their liking.

| <b>File</b><br><b>Options</b>                                |                  |              |                   |                     |                     | <b>Help</b> |
|--------------------------------------------------------------|------------------|--------------|-------------------|---------------------|---------------------|-------------|
| <b>Structurer</b><br><b>Text</b>                             | <b>Relations</b> |              | <b>Statistics</b> | Quit                |                     |             |
| Type: Descriptive<br>Help<br>≕                               |                  |              |                   | <b>Show Results</b> |                     |             |
| Include: RST Only $-$                                        | Help             |              |                   |                     | <b>Save Results</b> |             |
| Count Multinuclear Nodes: Once Only -<br>Help                |                  |              |                   |                     |                     |             |
| Relation                                                     |                  | N            | Mean              | $S^N$ : $N^S$       |                     |             |
| Total Relations: 26 (RST Only, Counting Multinucs: Once Only |                  |              |                   |                     |                     |             |
| Background                                                   |                  | 2            | $7.7*$            | 1:1                 |                     |             |
| Circumstance                                                 |                  | 1            | $3.8*$            | 1:0                 |                     |             |
| Concession                                                   |                  | 2            | $7.7*$            | 2:0                 |                     |             |
| Contrast                                                     |                  | 1            | $3.8*$            |                     |                     |             |
| Elaboration                                                  |                  | 7            | 26.9%             | 0.7                 |                     |             |
| Evidence                                                     |                  | 2            | $7.7*$            | 0.2                 |                     |             |
| Joint.                                                       |                  | $\mathbf{1}$ | $3.8*$            |                     |                     |             |
| Motivation                                                   |                  | 2            | $7.7*$            | 0:2                 |                     |             |
| Nonvolitional-result                                         |                  | 2            | $7.7*$            | $1 - 1$             |                     |             |
| Purpose                                                      |                  | 1            | $3.8*$            | 1:0                 |                     |             |
| Restatement-mn                                               |                  | 2            | $7.7*$            |                     |                     |             |
| Sequence                                                     |                  | $\mathbf{1}$ | $3.8*$            |                     |                     |             |
| Solutionhood                                                 |                  | 2            | $7.7*$            | 2:0                 |                     |             |
|                                                              |                  |              |                   |                     |                     |             |

Figure 5: The Statisti
s Interfa
e

At present, such a mixture of automatic and humandirected mark-up is the best way of achieving accurate mark-up of text stru
ture.

## Referen
es

- Ruqaiya Hasan. 1996. The nursery tale as a genre. In Carmel Cloran, David Butt, and Geoff Williams, editors, Ways of Saying: Ways of Meaning. Cassell, London. Previously published in Nottingham Linguisti
s Cir
ular 13, 1984.
- W.C. Mann and S. Thompson. 1988. Rhetorical structure theory: Toward a functional theory of text organization. Text,  $8(3):243-281$ .
- Daniel Marcu. 1997. The rhetorical parsing of natural language texts. In The Proceedings of the 35th Annual Meeting of the Association for Computational Linguistics,  $(ACL'97/EACL'97)$ , pages 96-103, Madrid, Spain, July 7-10.
- Mi
hael O'Donnell. 1997. Rst-tool: An rst analysis tool. In Proceedings of the 6th European Workshop on Natural Language Generation, pages  $92 -$ 96, Gerhard-Mer
ator University, Duisburg, Germany, Mar
h 24 - 26.